# avgear

# USER MANUAL

AVG-PRO44-150 KIT 18Gbps 4x4 HDBaseT Matrix (150m)

All Rights Reserved Version: AVG-PRO44-150 KIT 2024V1.0

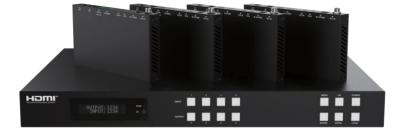

# PLEASE READ THIS PRODUCT MANUAL CAREFULLY BEFORE USING THIS PRODUCT.

This manual is only for operational instruction only, and not to be used for maintenance. The functions described in this version are current as at April 2024. Any changes of functions and operational parameters will be updated in future manual versions. Please refer to your dealer for the latest product details.

Version 1.0 1/4/24

www.avgear.com.au

# SAFETY OPERATION GUIDE

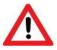

To guarantee the reliable operation of the equipment and safety of the user, please abide by the following procedures in installation, use and maintenance:

- 1. The system must be earthed properly. Please do not use two blade plugs and ensure the alternating power supply ranges from 100v to 240v and from 50Hz to 60Hz.
- 2. Do not install the product in an environment where it will be exposed to extreme hot or cold temperatures.
- 3. This unit will generate heat during operation, please ensure that you allow adequate ventilation to ensure reliable operation.
- 4. Please disconnect the unit from mains power if it will be left unused for a long time.
- Please DO NOT try to open the casing of the equipment, DO NOT attempt to repair the unit. Opening the unit will void the warranty. There are high voltage components in the unit and attempting to repair the unit could result in serious injury.
- 6. Do not allow the unit to come into contact with any liquid as that could result in personal injury and product failure.

# **Table of Contents**

| 1. Introduction                     |
|-------------------------------------|
| 2. Features1                        |
| 3. Package Contents                 |
| 4. Specifications                   |
| 5. Operation Controls and Functions |
| 5.1. Matrix Panel4                  |
| 5.2. HDBaseT Receiver Panel6        |
| 6. IR Remote7                       |
| 7. IR Control System                |
| 8. IR Cable Pin Assignment10        |
| 9. EDID Management 10               |
| 10. Web GUI User Guide12            |
| 11. RS-232 Control Command          |
| 12. Application Example             |

1

## 1. Introduction

The 18Gbps 4x4 HDBaseT(150M) Matrix can connect four HDMI sources to eight displays. It features four HDMI outputs and each HDMI output is mirrored to provide a CAT-Cable output which runs simultaneously. HDBaseT output can extend video transmission distance up to 492ft / 150m via a single Cat 5e/6/7 cable and the resolution is up to 4K2K@60Hz 4:4:4. Audio de-embedded to analog and coaxial audio is supported. Each HDMI output supports 4K2K to 1080P downscaler independently.

The product supports IR matrix. The IR signal is one-to-one control at the Matrix end, but the IR signal follows HDMI video channel at the HDBaseT Receiver end.

The product provides an intuitive set of front panel with OLED screen and supports control via front panel buttons, IR remote, RS-232, LAN, and Web GUI.

# 2. Features

- ☆ HDMI 2.0b, HDCP 2.2 and HDCP 1.x compliant
- ☆ Video resolution up to 4K2K@60Hz (YUV 4:4:4) on all HDMI & HDBaseT ports
- \* 4 HDMI inputs, 4 HDMI & HDBaseT mirrored outputs
- ☆ HDMI ports transmit 18Gbps lossless uncompressed video bandwidth
- ☆ Support 18Gbps lossless compressed HDBaseT signal transmission
- ☆ Support 4K->1080P Down Scaler for each output port
- ☆ HDR, HDR10, HDR10+, Dolby Vision, HLG are supported
- ☆ HDBaseT output can extend video transmission distance up to 492ft / 150m for 1080P or 394ft / 120m for 4K2K via a single Cat 5e/6/7 cable
- ☆ HDMI audio pass-through up to 7.1CH HD audio (LPCM, Dolby TrueHD and DTS-HD Master Audio)
- ☆ Support IR matrix
- ☆ Audio de-embedded is supported via analog and coax ports
- ☆ Advanced EDID management and CEC control are supported
- ☆ 24V POC on all HDBaseT ports
- $\,\, \mbox{\ensuremath{\mathbb R}}\,$  1U rack mounted design with front panel OLED display
- ☆ Control via front panel buttons, IR remote, RS-232, LAN and Web GUI

## 3. Package Contents

- 1 × 18Gbps 4x4 HDBaseT(150M) Matrix
- ② 4 × HDBaseT Receiver
- ③ 1 × Matrix IR Remote
- ④ 1 × 100~240V AC 50/60Hz Power cable
- (5) 1 × RS-232 serial cable (1.5 meters, male to female head)
- 6 4 × 3-pin Phoenix Connector & 4 x 5-pin Phoenix Connector
- ⑦ 5 × IR Blaster cable (1.5 meters)
- (8) 5 × IR Receiver cable (1.5 meters)
- (9) 10 × Mounting Ear (Matrix and Receiver)
- 1 × User Manual

# 4. Specifications

| Technical                        |                                                                                                    |
|----------------------------------|----------------------------------------------------------------------------------------------------|
| HDMI Compliance                  | HDMI 2.0b                                                                                                    |
| HDCP Compliance                  | HDCP 2.2 and HDCP 1.x                                                                                                    |
| Video Bandwidth                  | 18Gbps                                                                                                    |
| Video Resolution                 | Up to 4K2K@50/60Hz (4:4:4)                                                                                                |
| Color Space                      | RGB 4:4:4, YCbCr 4:4:4/4:2:2/4:2:0                                                                                        |
| Color Depth                      | 8-bit, 10-bit, 12-bit (1080p@60Hz)<br>8-bit (4K2K@60Hz YUV4:4:4)<br>8-bit, 10-bit, 12-bit (4K2K@60Hz YCbCr 4:2:2/4:2:0)   |
| HDR                              | HDR10, HDR10+, Dolby Vision, HLG                                                                                          |
| HDMI Audio Formats               | LPCM 2.0/2.1/5.1/6.1/7.1, Dolby Digital, Dolby TrueHD, Dolby Digital Plus (DD+), DTS-ES, DTS HD Master, DTS HD-HRA, DTS-X |
| Coax Audio Formats               | PCM 2.0, Dolby Digital / Plus, DTS 2.0/5.1                                                                                |
| Analog Balanced<br>Audio Formats | PCM 2.0CH                                                                                                    |
| Vmax                             | 2Vrms                                                                                                    |
| SNR                              | > 90dB                                                                                                    |
| THD+N Ratio                      | <0.1% (V_max) 0.001%~0.01% (V_best)                                                                                       |
| Crosstalk                        | > 80dB                                                                                                    |
| Frequency Response               | 20Hz~20kHz ±0.5dB                                                                                                    |
| ESD Protection                   | IEC 61000-4-2: ±8kV (Air-gap discharge), ±4kV (Contact discharge)                                                         |

| Connection                 |                                                                                                    |                                                                                                    |                            |
|----------------------------|----------------------------------------------------------------------------------------------------|----------------------------------------------------------------------------------------------------|----------------------------|
| Matrix                     | Outputs: 4 × HDMI T<br>4 × HDBas<br>4 × Coaxial<br>4 × balance<br>connec<br>Controls: 5 × IR IN [3 | 3.5mm Stereo Mini-jack<br>[3.5mm Stereo Mini-jac<br>[RJ45]                                                                                                    | Phoenix                    |
| HDBaseT Receiver           | Outputs: 1 × HDMI T<br>1 × AUDIO<br>Controls: 1 × IR IN [<br>1 × IR OUT<br>1 × RS-232              | N [RJ45, 8-pin female]<br>ype A [19-pin female]<br>OUT [3.5mm Stereo Mini-jack<br>[3.5mm Stereo Mini-jack<br>[3.5mm Stereo Mini-ja<br>2 [3-pin Phoenix connec<br>CE [Mini-USB, Update p | ]<br>ck]<br>ctor]          |
| Mechanical                 | Γ                                                                                                  |                                                                                                    |                            |
| Housing                    | Metal Enclosure                                                                                    |                                                                                                    |                            |
| Color                      | Black                                                                                              |                                                                                                    |                            |
| Dimensions                 | · · /                                                                                              | < 200mm (D) × 44.5mm<br>/) × 65mm (W) × 18mm                                                                                                    |                            |
| Weight                     | Matrix: 3.1Kg, Receiv                                                                              | ver: 155g                                                                                                    |                            |
| Power Supply               | AC 100 - 240V 50/60                                                                                | )Hz                                                                                                    |                            |
| Power Consumption          | 60W (Max)                                                                                          |                                                                                                    |                            |
| Operating Temperature      | 0°C ~ 40°C / 32°F ~                                                                                | 104°F                                                                                                    |                            |
| Storage Temperature        | -20°C ~ 60°C / -4°F                                                                                | ~ 140°F                                                                                                    |                            |
| Relative Humidity          | 20~90% RH (non-co                                                                                  | ndensing)                                                                                                    |                            |
| Resolution / Distance      | 4                                                                                                  | K60 - Feet / Meters                                                                                                    |                            |
| CAT5e/6/7                  |                                                                                                    | 492ft / 150m                                                                                                    |                            |
| Resolution / Cable length  | 4K60 -<br>Feet / Meters                                                                            | 4K30 -<br>Feet / Meters                                                                                                    | 1080P60 -<br>Feet / Meters |
| HDMI IN / OUT              | 16ft / 5m                                                                                          | 32ft / 10m                                                                                                    | 50ft / 15m                 |
| The use of "Premium High S | Speed HDMI" cable is I                                                                             | nighly recommended.                                                                                                    |                            |

-

# 5. Operation Controls and Functions

## 5.1 Matrix Panel

### Front Panel

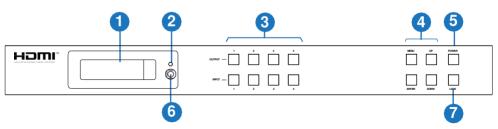

| NO. | Name                       | Function Description                                                                                                    |
|-----|----------------------------|----------------------------------------------------------------------------------------------------|
| 1   | OLED screen                | Display matrix switching status, input / output port, EDID, Baud rate, IP Address.                                                                                                    |
| 2   | Power LED                  | The LED will illuminate in green when the product is working normally, and red when the product is on standby.                                                                                                    |
| 3   | OUTPUT /<br>INPUT buttons  | You need to press an output button $(1 \sim 4)$ firstly and then press an input button $(1 \sim 4)$ to select the corresponding input source for the output port.                                                                                                    |
| 4   | MENU / ENTER<br>/ UP /DOWN | <ul> <li>(1) EDID setting: On the initial OLED display screen, press "MENU" button to enter "Select EDID" interface, press "UP/DOWN" button to select the required EDID, and press the "ENTER" button to enter "Copy to Input:" interface. Then press "UP/DOWN" button to select the input port you need to set, and press "ENTER" button again to confirm.</li> <li>(2) Baud rate setting: On the initial OLED display screen, press "MENU" button twice to enter "SELECT BAUD" interface, and press "UP/DOWN" button to select the required Baud rate, finally press the "ENTER" button to confirm the setting.</li> <li>(3) IP Address Check: On the initial OLED display screen, press "MENU" button three times to enter the IP interface and check the current IP address, then press "UP/DOWN" button to switch DHCP ON/OFF, finally press the "ENTER" button to confirm the setting.</li> <li>Pressing the "MENU" button again will return to the initial OLED display status.</li> </ul> |
| 5   | POWER button               | Press and hold the POWER button for 3 seconds to enter the standby mode, then press the button again to wake up the device.                                                                                                    |
| 6   | IR Window                  | IR receiver window, it only receives the IR remote signal from this product.                                                                                                    |
| 7   | LOCK button                | Press the LOCK button to lock front panel buttons (Except the power button); Press the button again to unlock.                                                                                                    |

8

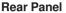

6

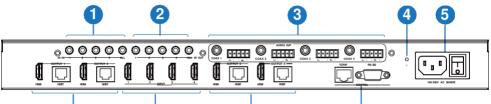

6

| No. | Name                           | Function Description                                                                                                    |
|-----|--------------------------------|----------------------------------------------------------------------------------------------------|
| 1   | IR IN (1/2/3/4/<br>ALL) ports  | Connect to IR receiver cable, the IR receive signal will emit to the "IR OUT" port of the HDBaseT Receiver.                             |
| 2   | IR OUT (1/2/3/4/<br>ALL) ports | Connect to IR blaster cable, the IR emit signal is from the "IR IN" port of the HDBaseT Receiver.                                       |
| 3   | AUDIO OUT<br>(1-4) ports       | 4 groups of coaxial and balanced analog audio mirrored output ports.<br>AUDIO OUT (1-4) follows the video output of OUTPUT (1-4) ports. |
| 4   | GND                            | Connect the housing to the ground.                                                                                                    |
| 5   | POWER input                    | Power port: Connect to 100~240V AC 50/60Hz power cable.<br>Power switch: Press the switch to turn on/off the power.                     |
| 6   | OUTPUT (1-4)                   | HDMI output ports, connect to HDMI display device such as TV or monitor with an HDMI cable.                                             |
| 0   | ports                          | HDBT mirrored output ports, connect to HDBaseT Receiver via CAT cable.                                                                  |
| 7   | INPUT (1-4)<br>ports           | HDMI input ports, connect to HDMI source device such as DVD or PS4 with an HDMI cable.                                                  |
| 8   | CONTROL ports                  | TCP/IP: The link port for TCP/IP control. Connect to an active Ethernet link with an RJ45 cable.                                        |
| 0   | CONTROL POILS                  | RS-232: Command control port. Connect to a PC or control system with a D-Sub 9-pin cable to control the Matrix.                         |

Data Signal Indicator Lamp

- Illuminating: HDMI signal with HDCP.
- Flashing: HDMI signal without HDCP.
- Dark: No HDMI signal.

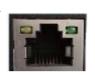

Video (OUT)

Connection Signal Indicator Lamp

• Illuminating: Matrix and HDBaseT Receiver are in good connection status.

- Flashing: Matrix and HDBaseT
- Receiver are in poor connection status.
- Dark: Matrix and HDBaseT
- Receiver are not connected.

## 5.2 HDBaseT Receiver Panel

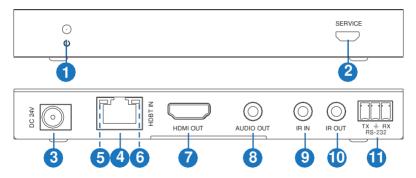

| No. | Name                                   | Function Description                                                                                                    |
|-----|----------------------------------------|----------------------------------------------------------------------------------------------------|
| 1   | Power LED                              | Red LED will be on when the receiver is powered on.                                                                                                    |
| 2   | SERVICE port                           | Firmware update port.                                                                                                    |
| 3   | DC 24V                                 | DC 24V/1A power supply input port.<br><b>Note:</b> The Matrix supports POC function, it means that either transmitter or receiver is powered on by 24V/1A power adapter, the other one doesn't need power supply. |
| 4   | HDBT IN                                | RJ45 connector for connecting the HDBT OUTPUT port of Matrix with a CAT cable.                                                                                                    |
| 5   | Connection<br>Signal<br>Indicator lamp | <ul> <li>Illuminating: Matrix and Receiver are in good connection status.</li> <li>Flashing: Matrix and Receiver are in poor connection status.</li> <li>Dark: Matrix and Receiver are not connected.</li> </ul>  |
| 6   | Data Signal<br>Indicator               | <ul> <li>Illuminating: HDMI signal with HDCP.</li> <li>Flashing: HDMI signal without HDCP.</li> <li>Dark: No HDMI signal.</li> </ul>                                                                              |
| 7   | HDMI OUT                               | HDMI output port, connect to HDMI display device such as TV or monitor with HDMI cable.                                                                                                    |
| 8   | AUDIO OUT                              | Analog audio output port. The audio is extracted from HDMI signal.                                                                                                    |
| 9   | IR IN                                  | Connect to IR receiver cable, the IR receive signal will emit to the<br>"IR OUT" port of the Matrix.                                                                                                    |
| 10  | IR OUT                                 | Connect to IR blaster cable, the IR emit signal is from the "IR IN" port of the Matrix.                                                                                                    |
| 11  | RS-232                                 | Connect to a PC or control system with a 3-pin phoenix connector cable to transmit command between the Matrix and HDBaseT Receiver.                                                                               |

## 6. IR Remote

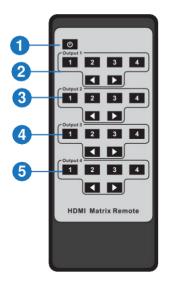

- ① **Power on or Standby:** Power on the Matrix or set it to standby mode.
- ② Output 1: Press 1\2\3\4 button to select input source to HDMI OUTPUT 1.
- (3) **Output 2:** Press 1\2\3\4 button to select input source to HDMI OUTPUT 2.
- (4) Output 3: Press 1\2\3\4 button to select input source to HDMI OUTPUT 3.
- (5) **Output 4:** Press 1\2\3\4 button to select input source to HDMI OUTPUT 4.
- ◀ ► : Select the last or next input source button.

# 7. IR Control System

The product is not only a matrix switch but also an extender. It supports bi-directional IR control. When Matrix is connected to HDBaseT Receiver through Cat 5e/6/7 cable, you can control remote display device (HDBaseT) or input source device (Matrix) through IR signal transmission. But you must note that the IR signal transmission method is different from the method from Matrix (local) to HDBaseT Receiver (remote) and from HDBaseT Receiver (remote) to Matrix (local).

At the Matrix end (Local end): the IR signal is one-to-one transmission. For example, the IR IN 1 port signal of the Matrix will emit to IR OUT port of the HDBaseT Receiver 1, and the IR IN 3 port signal of the Matrix will emit to IR OUT port of the HDBaseT Receiver 3. It doesn't follow the video switch to change. IR IN ALL port signal of the Matrix will emit to all IR OUT ports of HDBaseT receivers simultaneously. Please see the following connection diagram.

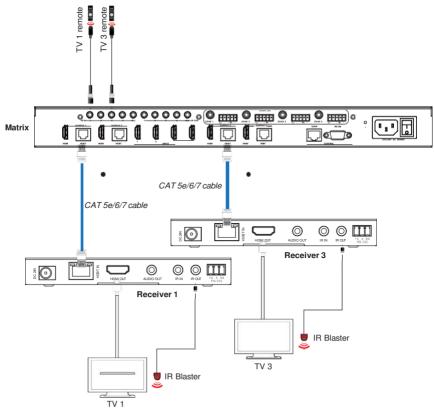

Figure 1: IR connection diagram (Matrix end)

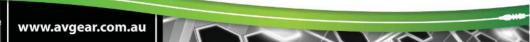

At HDBaseT receiver (Remote end): IR signal follows video switch to change. For example, the HDMI output signal on the HDBaseT Receiver 1 is from the HDMI INPUT 2 port, so IR input signal of the HDBaseT Receiver 1 will emit to IR OUT 2 port of the Matrix. The HDMI output signal on the HDBaseT Receiver 3 is from the HDMI INPUT 4 port. Then, IR input signal of the HDBaseT Receiver 3 will emit to IR OUT 4 port of the Matrix etc. Any of HDBaseT Receiver's IR IN signal can output from IR OUT ALL port of the Matrix and the IR OUT ALL signal of the Matrix depends on your IR remote of source device. Please see the following connection diagram.

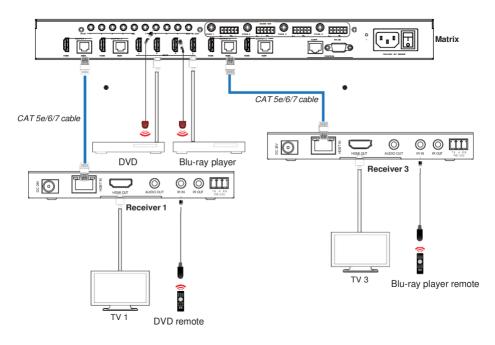

Figure 2: IR connection diagram (HDBaseT Receiver end)

## 8. IR Cable Pin Assignment

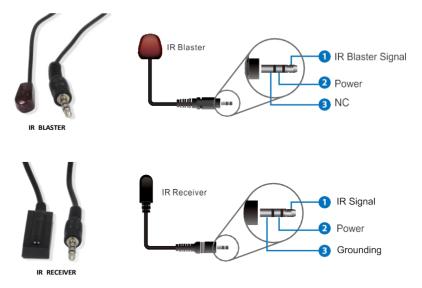

## 9. EDID Management

This Matrix has 21 factory defined EDID settings, 2 user-defined EDID modes and 8 copy EDID modes. You can select defined EDID mode or copy EDID mode to input port through on-panel button, RS-232 control or Web GUI.

**On-panel button operation:** On the initial OLED display screen, press "MENU" button to enter the EDID setting interface, press "UP/DOWN" button to select the required EDID, and press the "ENTER" button to enter "Copy to Input:" interface. Then press "UP/DOWN" button to select the input port you need to set, and press "ENTER" button again to confirm this operation.

**RS-232 control operation:** Connect the Matrix to PC with a serial cable, then open a Serial Command tool on PC to send ASCII command "s edid in x from z!" to set EDID. For details, please refer to "EDID Setting" in the ASCII command list of "11. RS-232 Control Command".

**Web GUI Operation:** Please check the EDID management in the "Input page" of "10. Web GUI User Guide".

| нот     | 18Gbps 4x | 4 HDMI   | & HD Bas | eT Matrix                                                        |          |                    |              |            | Admin | Log out |
|---------|-----------|----------|----------|------------------------------------------------------------------|----------|--------------------|--------------|------------|-------|---------|
|         | Input Se  | etting   |          |                                                                  |          |                    |              |            |       |         |
| Status  | inputs    | Active   | Name     | FDID                                                             |          |                    |              |            |       |         |
| Video   | HDMI 1    | 0        | 0990     | 462930_444.HD Audit-                                             |          |                    |              |            |       |         |
| 10.00   | HUMI 2    |          | inpul2   | COPY_FROM_HDM_(-                                                 |          |                    |              |            |       |         |
| Input   | HDMF3     |          | input5   | 1080P/Steres Audio 2.9<br>1080P/Delbv/DTS 5.1                    | 2        |                    |              |            |       |         |
| Output  | HUMI 4    | 0        | inpub4   | 1050PHD Audio 7.1<br>1050(58ereo Audio 2.0<br>1050(De8ry/D15.5.1 |          |                    |              |            |       |         |
| CEC     | Load ED   | DID to   | user me  | 1010 HD Audio 7 1<br>30 Steene Audio 7 0<br>emory                | -3       |                    |              |            |       |         |
| Network | Select ED | ID File: | 0        | Browse                                                           |          | Select Destination | Dise Dates 1 | - Lightend |       |         |
| System  | DownLo    | oad ED   | DID to y | our computer                                                     |          |                    |              |            |       |         |
|         | Select ED | ID File: | HDMINI   | ~                                                                | Download |                    |              |            |       |         |

The defined EDID setting list of the product is shown as below:

| EDID Mode | EDID Description             |
|-----------|------------------------------|
| 1         | 1080p, Stereo Audio 2.0      |
| 2         | 1080p, Dolby/DTS 5.1         |
| 3         | 1080p, HD Audio 7.1          |
| 4         | 1080i, Stereo Audio 2.0      |
| 5         | 1080i, Dolby/DTS 5.1         |
| 6         | 1080i, HD Audio 7.1          |
| 7         | 3D, Stereo Audio 2.0         |
| 8         | 3D, Dolby/DTS 5.1            |
| 9         | 3D, HD Audio 7.1             |
| 10        | 4K2K30_444, Stereo Audio 2.0 |
| 11        | 4K2K30_444, Dolby/DTS 5.1    |
| 12        | 4K2K30_444, HD Audio 7.1     |
| 13        | 4K2K60_420, Stereo Audio 2.0 |
| 14        | 4K2K60_420, Dolby/DTS 5.1    |
| 15        | 4K2K60_420, HD Audio 7.1     |
| 16        | 4K2K60_444, Stereo Audio 2.0 |
| 17        | 4K2K60_444, Dolby/DTS 5.1    |
| 18        | 4K2K60_444, HD Audio 7.1     |
| 19        | 4K2K60, Stereo Audio 2.0 HDR |
| 20        | 4K2K60, Dolby/DTS 5.1 HDR    |
| 21        | 4K2K60, HD Audio 7.1HDR      |
| 22        | User define1                 |
| 23        | User define2                 |
| 24~27     | Copy from HDMI OUTPUT 1~4    |
| 28~31     | Copy from HDBT OUTPUT 1~4    |

# 10. Web GUI User Guide

The Matrix can be controlled by Web GUI. The operation method is shown as below: **Step 1:** Get the current IP Address.

The default IP address is 192.168.1.100. You can get the current Matrix IP address in two ways: **The first way:** You can get the IP address via panel buttons. On the initial OLED display, press "MENU" button three times to enter the IP interface and check the current IP address.

**The second way:** You can get the IP address via RS-232 control. Send the ASCII command "r ipconfig!" through a Serial Command tool, then you'll get the feedback information as shown below:

```
[11:00:55.617] 发→令r ipconfig!
□
[11:00:55.710] 收←◆IP Mode: DHCP
IP:192.168.61.103
Subnet Mask:255.255.255.0
Gateway:192.168.61.1
Mac address:6c-df-fb-03-d5-e0
TCP/IP port=65534
telnet port=998
```

IP:192.168.61.103 in the above figure is the current Matrix IP address (this IP address is variable, depending on what the specific machine returns).

For the details of RS-232 control, please refer to "11. RS-232 Control Command".

**Step 2:** Connect the TCP/IP port of the Matrix to a PC with an UTP cable (as shown in the following figure), and set the IP address of the PC to be in the same network segment with the Matrix.

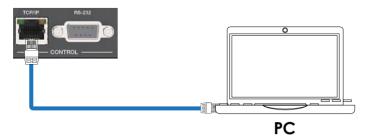

**Step 3:** Input the current IP address of Matrix into your browser on the PC to enter Web GUI page.

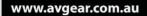

After entering the Web GUI page, there will be a Login page, as shown below:

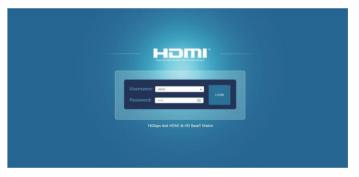

Select the Username from the list and enter the password. The default passwords are:

| Username | User | Admin |
|----------|------|-------|
| Password | user | admin |

After entering the password, click the "LOGIN" button and the following Status page will appear.

#### Status Page

The Status page provides basic information about the product model, installed firmware version and the network settings of the device.

|                            | ps 4x4 HDMI & HD BaseT Matrix |                   | 🛔 Admin | Log out |
|----------------------------|-------------------------------|-------------------|---------|---------|
| NTION MULTIMEDIA INTERFACE | atus                          |                   |         |         |
| Status                     | Model                         | HDP-MXB44H150     |         |         |
| Video                      | Firmware Version              | V1.00.10/V1.005   |         |         |
|                            | Sub1 Version                  | V1.00.07          |         |         |
| Output                     | Sub2 Version                  | V1.00.02          |         |         |
| Network                    | Cpld Version                  | V1.00.04          |         |         |
| System                     | Hostname                      | IP-module-7CB64   |         |         |
|                            | IP Address                    | 192.168.1.105     |         |         |
|                            | Subnet Mask                   | 255.255.255.0     |         |         |
|                            | Gateway                       | 192.168.1.1       |         |         |
|                            | MAC Address                   | 6C:DF:FB:07:CB:64 |         |         |
|                            |                               |                   |         |         |

#### Video Page

|         | Switch                      |                  |   | Presets      |             |              |             |
|---------|-----------------------------|------------------|---|--------------|-------------|--------------|-------------|
| Status  | Output                      | Input            |   | Presets Name | Presets Set | Presets Save | Presets Cle |
| Video   | MI TV / hdbt output1        | OPPO             |   | room 1       | Set         | Save         | Clear       |
| ä. 1    | hdmi output2 / hdbt output2 | input2           |   | preset2      | Set         | Save         | Clear       |
| Input   | hdmi output3 / hdbt output3 | input3           |   | preset3      | Set         | Save         | Clear       |
| Output  | hdmi output4 /hdbt output4  | input4           | ~ | preset4      | Set         | Save         | Clear       |
| ŒC      |                             | OPPO             |   |              |             |              |             |
| Network |                             | input2<br>input3 |   |              |             |              |             |
| System  |                             | Input4           |   |              |             |              |             |

You can do the following operations on the Video page:

① Output: The current device's OUTPUT port. You can select signal source for it.

② **Input:** You can click the drop-down menu to select signal source for the corresponding OUTPUT port .

③ **Presets Name:** You can name the current scene with maximum length of 12 characters (Chinese name is unsupported).

④ **Presets Set:** You can restore the settings of the last saved audio-video matrix switching relationship.

⑤ Presets Save: You can save audio-video matrix switching relationship.

(6) Presets Clear: You can clear the saved audio-video matrix switching relationship.

|                | Input Setting                                  |        |        |                                 |        |  |
|----------------|------------------------------------------------|--------|--------|---------------------------------|--------|--|
| Status         | Inputs                                         | Active | Name   | EDID                            |        |  |
| Video          | HDMI 1                                         | 0      | OPPO   | 4K2K60_444,HD Audio 7.1         |        |  |
|                | HDM12                                          | 0      | input2 | COPY_FROM_HDMI_OUT_2            |        |  |
| Input          | HDM13                                          |        | input3 | 4K2K60_444,Stereo Audio 2.0 HDR |        |  |
| Output         | HDMI 4                                         |        | input4 | COPY_FROM_HDBT_OUT_4            |        |  |
| CEC            |                                                |        |        |                                 |        |  |
| CEC<br>Network | Load EDID to user memo                         | ry     |        |                                 |        |  |
|                | Load EDID to user memo<br>Select EDID<br>File: |        | Select | t<br>astion: User Define1 v     | Upload |  |

#### Input Page

You can do the following operations on the Input page:

1 Inputs: Input channel of the device.

O Active: It indicates whether the channel is connected to a signal source.

③ **Name:** The input channel's name. You can modify it by entering the corresponding name (max length: 12 characters) in the input box (Chinese name is unsupported).

 $\textcircled{ \textbf{ 4 EDID: }}$  You can set the current channel's EDID. The specific operation is as follows:

#### Set EDID for the User

Click the "Browse" button, then select the bin file. If you select the wrong EDID file, there will be a prompt, as shown in the following figure:

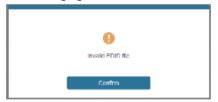

Make sure to select the correct file, then you can check the name of the selected file. Select "User 1" or "User 2", then click "Upload". After successful setting, it will prompt as follows:

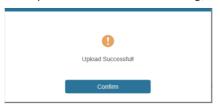

#### Download the EDID File for the Corresponding Input Channel

Click the drop-down box of "Select EDID File" to select the corresponding input channel. Then click "Download" to download the corresponding EDID file.

#### Output Page

| Status       | Output Setting |       |      |              |             |     |      |      |
|--------------|----------------|-------|------|--------------|-------------|-----|------|------|
| Video        | Outputs        | Cable | Type | Name         | Scaler Mode |     | 50   | nes  |
| VIDEO        | Output 1       |       | HOMI | MI TV        | Bypass      |     | 29   | 01   |
| Input        | Cupur 1        |       | HDBT | hdbt output1 | Bypass      |     | -    | - 01 |
| Lange Carlor | Output 2       | .0    | HDMI | hdmi output2 | Bypass      |     | -    | 01   |
| Output       | Ouput 2        | 0     | HDBT | hdbt output2 | 4K -> 1080P |     | 397  | - 01 |
| CEC          | Output 3       | 0     | HOMI | hdmi output3 | Bypass      |     | -    | - 24 |
|              | Copputa        | 0     | HDBT | hdbt output3 | 4K -> 1080P |     | -044 | 01   |
| Network      | Output 4       | 0     | HDMI | hdmi output4 | Bypass      |     | arr  | 01   |
| System       | Output 4       |       | HDBT | hdbt output4 | Bypass      | A., | -    | -    |
|              | <              |       |      |              |             |     |      |      |
|              |                |       |      |              | Bypass      |     |      |      |

You can do the following operations on the Output page:

① **Outputs:** Output channel of the device.

② Name: The current output channel's name. You can modify it by entering the corresponding name (max length: 12 characters) in the input box (Chinese name is unsupported).

③ Type: The current output channel's type (HDMI or HDBT).

④ **Cable:** It indicates the connection status of output ports. When the output port is connected to the display, it shows green, otherwise, it shows gray.

- (5) Scaler Mode: Set the current output resolution mode.
- 6 Stream: Turn on/off the output stream.

#### CEC Page

|         | s 4x4 HDMI & HD BaseT I | Matrix       |    |    |                 | 🛓 Admin                    | Logos |    |
|---------|-------------------------|--------------|----|----|-----------------|----------------------------|-------|----|
| Status  |                         | Input Contro | pl |    | N.IV            | naticovapum <sup>rol</sup> |       |    |
| Video   | OPPO                    | 0            |    | Ċ. | hámi autput2    | hdbtourpet2                | Ð     | e. |
| Input   | input2                  |              |    |    | Index output2   | Indetourpedd               | -     | +  |
| Output  | input3                  | 4            | Ļ  | *  | hdimi ovabutik  | hdbtougul4                 |       |    |
| CEC     | input4                  | =            | *  | C  | hdmi output4 hd |                            |       |    |
| Network |                         | н            |    | н  |                 |                            |       |    |
| System  |                         |              |    |    |                 |                            |       |    |
|         |                         | 44           | ш  | ** |                 |                            |       |    |
|         |                         |              |    |    |                 |                            |       |    |
|         |                         | —            | -  | +  |                 |                            |       |    |

You can perform CEC management on this page:

① **Input Control:** You can control the operation of each input source by pressing the icons on the page. (You can control multiple inputs simultaneously.)

② **Output Control:** You can control the operation of each display, such as power on/off, volume +/-, active source switching. (You can control multiple outputs simultaneously.)

#### Network Page

| IP Settings          |               |             |             |
|----------------------|---------------|-------------|-------------|
| iatus<br>Mode        | State DHCP    |             |             |
| ldeo                 |               |             |             |
| P Address            | 192.168.1.105 | Gathrony    | 192.168.1.1 |
| utput SubsetWeak     | 255.255.255.0 | Telest Port | 23          |
| εc                   |               |             |             |
| twork Web Login Sett | ings          |             |             |
| stern                | User Admin    |             |             |
| Old Passan rd        |               |             |             |
| New Passaord         |               |             |             |
| Confirm Password     |               |             |             |
| Product No del       | HDP-MXB44H150 |             |             |
|                      |               |             |             |

#### Set the Default Network

Click "Set Network Defaults" button, there will be a prompt, as shown in the following figure:

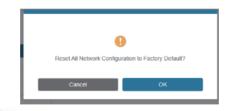

www.avgear.com.au

|         | 18Gbps 4x4 HDMI & HD | BannT Matrix |                 |           | A Arrest Magnet | Point in |
|---------|----------------------|--------------|-----------------|-----------|-----------------|----------|
| HOMI    |                      |              |                 |           |                 |          |
|         | IP Settings          |              |                 |           |                 |          |
| Statis  | -                    | State DHCP   |                 |           |                 |          |
| Video   |                      |              |                 |           |                 |          |
| toput   | P Antesis            |              |                 | Catherine |                 |          |
| Output  | Stations Margin      |              |                 |           |                 |          |
| CEC     | Web Login Setting    |              |                 |           |                 |          |
| Network |                      |              |                 |           |                 |          |
| Synteen | ( Germann            | Bser. Admin  |                 |           |                 |          |
|         |                      |              |                 |           |                 |          |
|         | New Patronet         |              |                 |           |                 |          |
|         |                      |              |                 |           |                 |          |
|         | Durffen Pansanis     |              |                 |           |                 |          |
|         |                      |              |                 |           |                 |          |
|         |                      |              |                 |           |                 |          |
|         |                      | 5d           | Network Default | Save      |                 |          |
|         |                      |              |                 |           |                 |          |

Click "OK" to search the IP Address again, as shown in the following figure:

After searching is completed, it will switch to the login page, the default network setting is completed.

#### **Modify User Password**

Click the "User" button, enter the correct Old Password, New Password, and Confirm Password, then click "Save". After successful modification, there will be a prompt, as shown in the following figure:

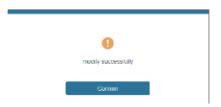

Note: Input rules for changing passwords:

- (1) The password can't be empty.
- (2) New Password can't be the same as Old Password.
- (3) New Password and Confirm Password must be the same.

#### **Modify Network Setting**

Modify the Mode/IP Address/Gateway/Subnet Mask/Telnet Port as required, click "Save" to save the settings, then it will come into effect.

After modification, if the Mode is "Static", it will switch to the corresponding IP Address; if the Mode is "DHCP", it will automatically search and switch to the IP Address assigned by the router.

| IP Settings |               |      |             |             |  |
|-------------|---------------|------|-------------|-------------|--|
| Mode        | Static        | DHCP |             |             |  |
| IP Address  | 192.168.1.105 |      | Gateway     | 192.168.1.1 |  |
| Subnet Mask | 255 255 255 8 |      | Teinet Port | 23          |  |
|             |               |      |             |             |  |

#### System Page

| нэші.   | 18Gbps 4x4 HDMI & HD BaseT Matrix |       |       |       |        | Admin | Log out | Power on |
|---------|-----------------------------------|-------|-------|-------|--------|-------|---------|----------|
|         | Panel Lock                        |       |       |       |        |       |         |          |
| Status  |                                   |       |       |       |        |       |         |          |
| Video   | OFF ON                            |       |       |       |        |       |         |          |
| Input   | Beep                              |       |       |       |        |       |         |          |
| Output  | OFF ON                            |       |       |       |        |       |         |          |
| CEC     | LCD                               |       |       |       |        |       |         |          |
| Network | OFF Always on                     | 156   | 30s   | 60s   |        |       |         |          |
| System  | Serial Baud Rate                  |       |       |       |        |       |         |          |
|         | Serial Daud Kale                  |       |       |       |        |       |         |          |
|         | 4800 9600                         | 19200 | 38400 | 57600 | 115200 |       |         |          |
|         |                                   |       |       |       |        |       |         |          |
|         | Firmware Update                   |       |       |       |        |       |         |          |
|         | Firmware Opdate                   |       |       |       |        |       |         |          |
|         | Browse                            |       |       |       |        |       | Updat   | e        |
|         | Factory Reset                     |       |       |       |        |       | Rese    |          |
|         | Reboot                            |       |       |       |        |       | Reboo   | t        |
|         |                                   |       |       |       |        |       |         |          |

① **Panel Lock:** Click to lock/unlock panel buttons. "On" indicates that panel buttons are unavailable; "Off" indicates panel buttons are available.

② Beep: Click to turn on/off the beep.

③ LCD: You can turn on/off the LCD, and set the turn-on time (15s/30s/60s).

④ Serial Baud Rate: Click the value to set the Serial Baud Rate.

(5) **Firmware Update:** Click "Browse" to select the update file, then click "Update" to complete firmware update.

6 Factory Reset: You can reset the machine to factory defaults by clicking "Reset".

⑦ Reboot: You can reboot the machine by clicking "Reboot".

Note: After reset/reboot, it will switch to the login page.

## 11. RS-232 Control Command

The product also supports RS-232 control. You need a serial cable with RS-232 male head and DB9 transfer USB male head. The RS-232 head of the serial cable is connected to the RS-232 control port with DB 9 at the rear of the Matrix, and the USB head of the serial cable is connected to a PC. The connection method is as follows:

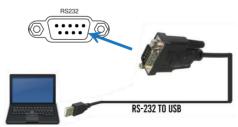

Then, open a Serial Command tool on PC to send ASCII command to control the Matrix.

The ASCII command list about the product is shown as below.

|                     | ASCII Command                                                  |                    |                                                                                                    |                 |  |  |  |  |  |
|---------------------|----------------------------------------------------------------|--------------------|----------------------------------------------------------------------------------------------------|-----------------|--|--|--|--|--|
| Serial port protoco | l. Baud rate: 115200, Data bit                                 | s: 8bit, Stop bits | s:1, Check bit: 0                                                                                                    |                 |  |  |  |  |  |
| x - Parameter 1; y  | x - Parameter 1; y - Parameter 2; ! - Delimiter                |                    |                                                                                                    |                 |  |  |  |  |  |
| Command Code        | Function Description                                           | Example            | Feedback                                                                                                    | Default Setting |  |  |  |  |  |
| Power               |                                                                |                    |                                                                                                    |                 |  |  |  |  |  |
| s power z!          | Power on/off the device,z=0~1<br>(z=0 power off, z=1 power on) | s power 1!         | Power on<br>System Initializing<br>Initialization Finished!<br>FW version x.xx.xx                                                    | power on        |  |  |  |  |  |
| r power!            | Get current power state                                        | r power!           | power on/power off                                                                                                    |                 |  |  |  |  |  |
| s reboot!           | Reboot the device                                              | s reboot!          | Reboot<br>System Initializing<br>Initialization Finished!<br>FW version x.xx.xx                                                      |                 |  |  |  |  |  |
| System Setup        | 1                                                              | 1                  |                                                                                                    |                 |  |  |  |  |  |
| help!               | List all commands                                              | help!              |                                                                                                    |                 |  |  |  |  |  |
| r type!             | Get device model                                               | r type!            | HDP-MXB44H150                                                                                                    |                 |  |  |  |  |  |
| r status!           | Get device current status                                      | r status!          | Get the unit all status:<br>power, beep, lock, in/out<br>connection, video/audio<br>crosspoint, edid, scaler,hdcp,<br>network status |                 |  |  |  |  |  |
| r fw version!       | Get Firmware version                                           | r fw version!      | MCU BOOT: Vx.xx.xx<br>MCU APP: Vx.xx.xx<br>SUB1 APP: Vx.xx.xx<br>SUB2 APP: Vx.xx.xx<br>CPLD APP: Vx.xx.xx<br>WEB GUI: Vx.xx          |                 |  |  |  |  |  |

| Command Code       | Function Description                                                                        | Example                                  | Feedback                                                                                                    | Default Setting          |
|--------------------|---------------------------------------------------------------------------------------------|------------------------------------------|----------------------------------------------------------------------------------------------------|--------------------------|
| r link in x!       | Get the connection status of the x input port, $x=0~4(0=all)$                               | r link in 1!                             | hdmi input 1: connect                                                                                                    |                          |
| r link out y!      | Get the connection status of the y output port, $y=0~4(0=all)$                              | r link out 1!                            | hdmi output 1: connect<br>hdbt output 1: connect                                                                                 |                          |
| s reset!           | Reset to factory defaults                                                                   | s reset!                                 | Reset to factory defaults<br>System Initializing<br>Initialization Finished!<br>FW version x.xx.xx                               |                          |
| s beep z!          | Enable/Disable buzzer function,<br>z=0~1(z=0 beep off, z=1 beep on)                         | s beep 1!                                | beep on<br>beep off                                                                                                    | beep on                  |
| r beep!            | Get buzzer state                                                                            | r beep!                                  | beep on / beep off                                                                                                    |                          |
| s lock z!          | Lock/Unlock front panel button,<br>z=0~1 (z=0 lock off,z=1 lock on)                         | s lock 1!                                | panel button lock on<br>panel button lock off                                                                                    | panel button<br>lock off |
| r lock!            | Get panel button lock state                                                                 | r lock!                                  | panel button lock on/off                                                                                                    |                          |
| s lcd on time z!   | Set LCD screen remain on time,<br>z=0~4 (0:off, 1:always on, 2:15s,<br>3:30s, 4:60s)        | s lcd on time 1!                         | lcd always on                                                                                                    | lcd on<br>30 seconds     |
| r lcd mode!        | Get the backlight status of lcd screen                                                      | r lcd mode!                              | lcd always on                                                                                                    |                          |
| s save preset z!   | Save switch state between all output port and the input port to preset $z$ , $z=1\sim4$     | s save preset 1!                         | save to preset 1                                                                                                    |                          |
| s recall preset z! | Call saved preset z scenarios, $z=1\sim4$                                                   | s recall preset 1!                       | recall from preset 1                                                                                                    |                          |
| s clear preset z!  | Clear stored preset z scenarios, z=1~4                                                      | s clear preset 1!                        | clear preset 1                                                                                                    |                          |
| r preset z!        | Get preset z information, z=1~4                                                             | r preset 1!                              | video/audio crosspoint                                                                                                    |                          |
| s logo1<br>******* | Set the logo name displayed on<br>the first line of LCD screen, the<br>max character is 16  | s logo1 Matrix<br>Swtich!                | logo1:Matrix Swtich                                                                                                    |                          |
| s baud rate xxx!   | Set the serial port baud rate of<br>RS02 module, z=(115200,57600,<br>38400,19200,9600,4800) | s baud rate<br>115200!                   | Baudrate:115200                                                                                                    | 115200                   |
| r baud rate!       | Get the serial port baud rate of RS02 module                                                | r baud rate!                             | Baudrate:115200                                                                                                    |                          |
| s id z!            | Set the control ID of the product, z=000~999                                                | s id 888!                                | id 888                                                                                                    | 0                        |
| Output Setting     |                                                                                             |                                          |                                                                                                    |                          |
| s in x av out y!   | Set input x to output y,<br>x=1~4, y=0~4(0=all)                                             | s in 1 av out 2!                         | input 1 -> output 2                                                                                                    | ptp                      |
| r av out y!        | Get output y signal status<br>y=0~4(0=all)                                                  | r av out 0!                              | input 1 -> output 1<br>input 2 -> output 2<br>input 3 -> output 3<br>input 4 -> output 4                                         |                          |
| s hdmi y stream z! | Set hdmi output y stream on/off,<br>y=0~4(0=all)<br>z=0~1(0:disable,1:enable)               | s hdmi 1 stream 1!<br>s hdmi 0 stream 1! | enable hdmi output 1 stream<br>disable hdmi output 1 stream<br>enable hdmi all outputs stream<br>disable hdmi all outputs stream | enable                   |
| r hdmi y stream!   | Get hdmi output y stream status,<br>y=0~4(0=all)                                            | r hdmi 1 stream!                         | enable hdmi output 1 stream                                                                                                    |                          |

1

| Command Code        | Function Description                                                                                                    | Example                                    | Feedback                                                                                                    | Default Setting                           |
|---------------------|----------------------------------------------------------------------------------------------------|--------------------------------------------|----------------------------------------------------------------------------------------------------|-------------------------------------------|
| s hdbt y stream z!  | Set hdbt output y stream on/off,<br>y=0~4(0=all)<br>z=0~1(0:disable, 1:enable)                                                                                                    | s hdbt 1 stream 1!<br>s hdbt 0 stream 1!   | enable hdbt output 1 stream<br>disable hdbt output 1 stream<br>enable hdbt all outputs stream<br>disable hdbt all outputs stream                                                             | enable                                    |
| r hdbt y stream!    | Get hdbt output y stream status,<br>y=0~4(0=all)                                                                                                    | r hdbt 1 stream!                           | enable hdbt output 1 stream                                                                                                    |                                           |
| s hdmi y scaler z!  | Set hdmi output y port output<br>scaler mode, y=0~4(0=all), z=1~3<br>(1=bypass, 2=4k->1080p, 3=Auto)                                                                                                    | s hdmi 1 scaler 1!<br>s hdmi 0 scaler 1!   | hdmi output 1 set to<br>bypass mode<br>hdmi all outputs set to<br>bypass mode                                                                                                    | hdmi all outputs<br>set to bypass<br>mode |
| r hdmi y scaler!    | Get hdmi output y port output<br>mode y=0~4(0=all)                                                                                                    | r hdmi 1 scaler!                           | hdmi output 1 set to<br>bypass mode                                                                                                    |                                           |
| s hdbt y scaler z!  | Set hdbt output y port output<br>scaler mode, y=0~4(0=all), z=1~3<br>(1=bypass, 2=4k->1080p, 3=Auto)                                                                                                    | s hdbt 1 scaler 1!<br>s hdbt 0 scaler 1!   |                                                                                                    | hdbt all outputs<br>set to bypass<br>mode |
| r hdbt y scaler !   | Get hdbt output y port output<br>mode y=0~4(0=all)                                                                                                    | r hdbt 1 scaler !                          | hdbt output 1 set to<br>bypass mode                                                                                                    |                                           |
| EDID Setting        |                                                                                                    |                                            |                                                                                                    |                                           |
| s edid in x from z! | Set input x EDID from default<br>EDID z, x=0~4(0=all), z=1~31<br>1, 1080p, Stereo Audio 2.0<br>2, 1080p, Dolby/DTS 5.1<br>3, 1080p, HD Audio 7.1<br>4, 1080i, Stereo Audio 2.0<br>5, 1080i, Dolby/DTS 5.1<br>6, 1080i, HD Audio 7.1<br>7, 3D, Stereo Audio 2.0<br>8, 3D, Dolby/DTS 5.1<br>9, 3D, HD Audio 7.1<br>10, 4K2K30_444, Stereo Audio 2.0<br>11, 4K2K30_444, HD Audio 7.1<br>13, 4K2K60_420, Dolby/DTS 5.1<br>15, 4K2K60_420, Dolby/DTS 5.1<br>15, 4K2K60_420, Dolby/DTS 5.1<br>15, 4K2K60_444, Stereo Audio 2.0<br>17, 4K2K60_444, Stereo Audio 2.0<br>17, 4K2K60_444, Stereo Audio 2.0<br>17, 4K2K60_444, Stereo Audio 2.0<br>17, 4K2K60_444, Stereo Audio 2.0<br>19, 4K2K60_444, Stereo Audio 2.0<br>19, 4K2K60_444, Stereo Audio 2.0<br>19, 4K2K60_444, HD Audio 7.1<br>19, 4K2K60_444, Dolby/DTS 5.1<br>18, 4K2K60_444, HD Audio 7.1<br>19, 4K2K60_444, HD Audio 7.1<br>19, 4K2K60_444, HD Audio 7.1<br>21, 4K2K60_444, HD Audio 7.1<br>23, User define1<br>23, User define1<br>23, User define2 | s edid in 1 from 1!<br>s edid in 0 from 1! | input 1 EDID:1080p,<br>Stereo Audio 2.0<br>all inputs EDID:1080p,<br>Stereo Audio 2.0                                                                                                    | 1080p,<br>Stereo Audio 2.0                |
| r edid in x!        | Get EDID status of the input x,<br>x=0~4(0=all input)                                                                                                    | r edid in 0!                               | input1 EDID: 4K2K60_<br>444,Stereo Audio 2.0<br>input2 EDID: 4K2K60_<br>444,Stereo Audio 2.0<br>input3 EDID: 4K2K60_<br>444,Stereo Audio 2.0<br>input4 EDID: 4K2K60_<br>444,Stereo Audio 2.0 |                                           |

1

1

N

| Command Code              | Function Description                                                | Example                     | Feedback                          | Default Setting |
|---------------------------|---------------------------------------------------------------------|-----------------------------|-----------------------------------|-----------------|
| r edid data hdmi y!       | Get the EDID data of the hdmi<br>output y port, y=1~4               | r edid data hdmi 1!         | EDID: 00 FF FF FF FF<br>FF FF 00  |                 |
| r edid data hdbt y!       | Get the EDID data of the hdbt output y port, $y=1^{-4}$             | r edid data hdbt 1!         | EDID: 00 FF FF FF FF<br>FF FF 00  |                 |
| CEC Setting               | enter period                                                        |                             |                                   |                 |
| s cec in x on!            | set input x power on by CEC,<br>x=0~4(0=all input)                  | s cec in 1 on!              | input 1 power on                  |                 |
| s cec in x off!           | set input x power off by CEC,<br>x=0~4(0=all input)                 | s cec in 1 off!             | input 1 power off                 |                 |
| s cec in x menu!          | set input x open menu by CEC,<br>x=0~4(0=all input)                 | s cec in 1 menu!            | input 1 open menu                 |                 |
| s cec in x play!          | set input x play by CEC,<br>x=0~4(0=all input)                      | s cec in 1 play!            | input 1 play operation            |                 |
| s cec in x pause!         | set input x pause by CEC,<br>x=0~4(0=all input)                     | s cec in 1 pause!           | ilnput 1 pause<br>operation       |                 |
| s cec in x stop!          | set input x stop by CEC,<br>x=0~4(0=all input)                      | s cec in 1 stop!            | input 1 stop operation            |                 |
| s cec in x rew!           | set input x rewind by CEC,<br>x=0~4(0=all input)                    | s cec in 1 rew!             | input 1 rewind<br>operation       |                 |
| s cec in x mute!          | set input x volume mute by CEC, x=0~4(0=all input)                  | s cec in 1 mute!            | input 1 volume mute               |                 |
| s cec in x vol-!          | set input x volume down by CEC, $x=0~4(0=all input)$                | s cec in 1 vol-!            | input 1 volume down               |                 |
| s cec in x vol+!          | set input x volume up by CEC,<br>x=0~4(0=all input)                 | s cec in 1 vol+!            | input 1 volume up                 |                 |
| s cec in x ff!            | set input x fast forward by CEC,<br>x=0~4(0=all input)              | s cec in 1 ff!              | input 1 fast forward<br>operation |                 |
| s cec in x previous!      | set input x previous by CEC,<br>x=0~4(0=all input)                  | s cec in 1 previous!        | input 1 previous operation        |                 |
| s cec in x next!          | set input x next by CEC,<br>x=0~4(0=all input)                      | s cec in 1 next!            | input 1 next operation            |                 |
| s cec hdmi out y on!      | set hdmi output y power on by CEC, y=0~4(0=all hdmi output)         | s cec hdmi out 1<br>on!     | hdmi output 1 power<br>on         |                 |
| s cec hdbt out y on!      | set hdbt output y power on by CEC, y=0~4(0=all hdbt output)         | s cec hdbt out 1 on!        | hdbt output 1 power on            |                 |
| s cec hdmi out y<br>off!  | set hdmi output y power off by CEC, y=0~4(0=all hdmi output)        | s cec hdmi out 1<br>off!    | hdmi output 1 power<br>off        |                 |
| s cec hdbt out y off!     | set hdbt output y power off by CEC, $y=0$ ~4(0=all hdbt output)     | s cec hdbt out 1 off!       | hdbt output 1 power off           |                 |
| s cec hdmi out y<br>mute! | set hdmi output y volume mute by CEC, y=0~4(0=all hdmi output)      | s cec hdmi out 1<br>mute!   | hdmi output 1 volume<br>mute      |                 |
| s cec hdbt out y<br>mute! | set hdbt output y volume mute by CEC, $y=0$ ~4(0=all hdbt output)   | s cec hdbt out 1<br>mute!   | hdbt output 1 volume<br>mute      |                 |
| s cec hdmi out y<br>vol-! | set hdmi output y volume down<br>by CEC, y=0~4(0=all hdmi output)   | s cec hdmi out 1<br>vol-!   | hdmi output 1 volume<br>down      |                 |
| s cec hdbt out y<br>vol-! | set hdbt output y volume down by CEC, y=0~4(0=all hdbt output)      | s cec hdbt out 1<br>vol-!   | hdbt output 1 volume<br>down      |                 |
| s cec hdmi out y<br>vol+! | set hdmi output y volume up by CEC, y=0~4(0=all hdmi output)        | s cec hdmi out 1<br>vol+!   | hdmi output 1 volume<br>up        |                 |
| s cec hdbt out y<br>vol+! | set hdbt output y volume up by CEC, y=0~4(0=all hdbt output)        | s cec hdbt out 1<br>vol+!   | hdbt output 1 volume<br>up        |                 |
| s cec hdmi out y active!  | set hdmi output y active source<br>by CEC, y=0~4(0=all hdmi output) | s cec hdmi out 1<br>active! | hdmi output 1 active source       |                 |
| s cec hdbt out y active!  | set hdbt output y active source<br>by CEC, y=0~4(0=all hdbt output) | s cec hdbt out 1<br>active! | hdbt output 1 active source       |                 |

| Command Code                 | Function Description                                                          | Example                     | Feedback                                                                                                    | Default Setting |
|------------------------------|-------------------------------------------------------------------------------|-----------------------------|----------------------------------------------------------------------------------------------------|-----------------|
| Network Setting              |                                                                               |                             |                                                                                                    |                 |
| r ipconfig!                  | Get the Current IP Configuration                                              | r ipconfig!                 | IP Mode: Static<br>IP: 192.168.1.72<br>Subnet Mask:<br>255.255.255.0<br>Gateway: 192.168.1.1<br>TCP/IP port=8000<br>Telnet port=10<br>Mac address:<br>00:1C:91:03:80:01                              |                 |
| r mac addr!                  | Get network MAC address                                                       | r mac addr!                 | Mac address:<br>00:1C:91:03:80:01                                                                                                    |                 |
| s ip mode z!                 | Set network IP mode to static IP<br>or DHCP,<br>z=0~1 (z=0 Static, z=1 DHCP ) | s ip mode 0!                | Set IP mode:Static<br>(Please use "s net reboot!"<br>command or repower device<br>to apply new config!)                                                                                              |                 |
| r ip mode!                   | Get network IP mode                                                           | r ip mode!                  | IP Mode: Static                                                                                                    |                 |
| s ip addr<br>xxx.xxx.xxx!    | Set network IP address                                                        | s ip addr<br>192.168.1.100! | Set IP address:<br>192.168.1.100<br>(Please use "s net reboot!"<br>command or repower<br>device to apply new config!)<br>DHCP on, Device can't<br>config static address,<br>set DHCP off first.      |                 |
| r ip addr!                   | Get network IP address                                                        | r ip addr!                  | IP:192.168.1.100                                                                                                    |                 |
| s subnet<br>xxx.xxx.xxx.xxx! | Set network subnet mask                                                       | s subnet<br>255.255.255.0!  | Set subnet Mask<br>address:255.255.255.0<br>(Please use "s net reboot!"<br>command or repower device<br>to apply new config!)<br>DHCP on, Device can't<br>config subnet mask,<br>set DHCP off first. |                 |
| r subnet!                    | Get network subnet mask                                                       | r subnet!                   | Subnet Mask:<br>255.255.255.0                                                                                                    |                 |
| s gateway<br>xxx.xxx.xxx!    | Set network gateway                                                           | s gateway<br>192.168.1.1!   | Set gateway:<br>192.168.1.1<br>Please use "s net reboot!"<br>command or repower device<br>to apply new config!<br>DHCP on, Device can't<br>config gateway, set<br>DHCP off first.                    |                 |
| r gateway!                   | Get network gateway                                                           | r gateway!                  | Gateway:192.168.1.1                                                                                                    |                 |
| s tcp/ip port x!             | Set network TCP/IP port<br>(x=1~65535)                                        | s tcp/ip port 8000!         | Set TCP/IP port:8000                                                                                                    |                 |
| r tcp/ip port!               | Get network TCP/IP port                                                       | r tcp/ip port!              | TCP/IP port:8000                                                                                                    |                 |
| s telnet port x!             | Set network telnet port<br>(x=1~65535)                                        | s telnet port 23!           | Set Telnet port:23                                                                                                    |                 |
| r telnet port!               | Get network telnet port                                                       | r telnet port!              | Telnet port:23                                                                                                    |                 |

| Command Code                       | Function Description                                                                                                    | Example                                     | Feedback                                                                                                    | Default Setting |
|------------------------------------|----------------------------------------------------------------------------------------------------|---------------------------------------------|----------------------------------------------------------------------------------------------------|-----------------|
| s net reboot!                      | Reboot network modules                                                                                                    | s net reboot!                               | Network reboot<br>IP Mode: Static<br>IP: 192.168.1.72<br>Subnet Mask:<br>255.255.255.0<br>Gateway: 192.168.1.1<br>TCP/IP port=8000<br>Telnet port=10<br>Mac address:<br>00:1C:91:03:80:01 |                 |
| s uart x datalen y!                | Set the data length of x hdbt uart, x=0-8, y=1-2, 1:8bit 2:7bit                                                                     | s uart 1 datalen 1!                         | hdbt uart1 data len is<br>8bit                                                                                                    |                 |
| s uart x baudrate y!               | Set the baudrate of x hdbt uart ,<br>x=0-4, y=1-8, 1: 115200(Default)<br>2: 57600 3: 56000 4:38400<br>5:19200 6:14400 7:9600 8:4800 | s uart 1<br>baudrate 1!                     | hdbt uart1 baudrate is<br>115200                                                                                                    |                 |
| s uart x parity y!                 | Set the Parity of x hdbt uart,<br>x=0-4, y=1-3,<br>1:none 2:odd 3:even                                                              | s uart x parity 1!                          | hdbt uart1 parity is none                                                                                                    |                 |
| s uart x type z<br>senddata y end! | Send data y from x hdbt uart,<br>z=0 ascii, z=1 hex ,x=0-4                                                                          | s uart 1 type 0<br>senddata abcdefg<br>end! | hdbt uart1 data:<br>abcdefg                                                                                                    |                 |
| r uart status x!                   | Get the Status of x hdbt uart , x=0-4                                                                                               | r uart status 1!                            | hdbt uart1 baudrate<br>9600,datalen 8bit,<br>parity none                                                                                                    |                 |

1

## 12. Application Example

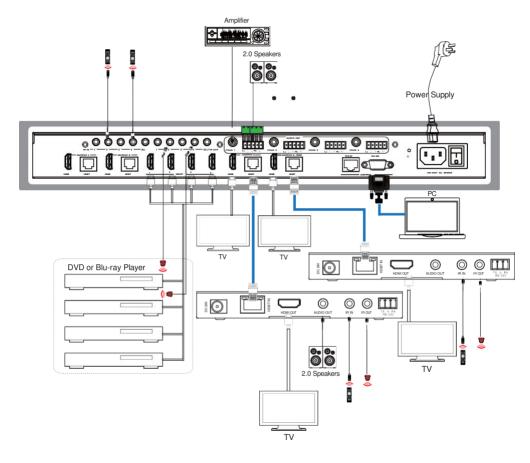

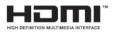

The terms HDMI and HDMI High-Definition Multimedia interface, and the HDMI Logo are trademarks or registered trademarks of HDMI Licensing LLC in the United States and other countries.